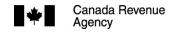

# Tax-Free Savings Account (TFSA) Guide for Issuers

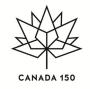

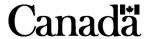

# Is this guide for you?

This guide is for use by tax-free savings account (TFSA) issuers and is divided into two parts.

Part I contains information on how to file the **TFSA annual information return** by Internet. The return includes the **TFSA individual record** and the **TFSA return summary**. You will also find details on failure to file a return and interest and penalties that may be applied.

Part II contains general TFSA information, such as general legislative information and the rules for beneficiaries of deceased TFSA holders. It also provides information on when to file a T4A or NR4 slip. We also explain tax implications when the TFSA holds a non-qualified investment, when an advantage is extended, when there are excess contributions and when a non-resident holder makes contributions.

This guide does not deal with every reporting situation.

We use plain language to explain the most common reporting situations. If you need more information after reading this guide, call **1-800-959-5525**.

For more information on how to file your TFSA annual information return electronically, go to cra.gc.ca/iref.

### Confidentiality of information

Under the *Privacy Act*, the information you give on the TFSA annual information return and any related forms can be used only for the purposes authorized by law.

#### **Definitions**

We have included definitions of some of the terms used in this guide in the "Definitions" section starting on page 5. You may want to read this section before you start.

If you are blind or partially sighted, you can get our publications in braille, large print, etext, or MP3 by going to **cra.gc.ca/alternate**. You can also get our publications and your personalized correspondence in these formats by calling **1-800-959-5525**.

La version française de ce guide est intitulée Compte d'épargne libre d'impôt (CELI) Guide pour les émetteurs.

Unless otherwise noted, all legislative references are to the *Income Tax Act* and the *Income Tax Regulations*.

# What's new?

# **TFSA dollar limit**

The annual TFSA dollar limit for 2016 is \$5,500. The annual dollar limit is indexed to inflation.

# **Table of contents**

| Part I – Instructions related to filing the TFSA annual information return  Chapter 1 – The TFSA annual information return  How to fill out a TFSA individual record How to fill out a TFSA return summary  How to fill out a TFSA return summary  To flag transfer between specimen plans or a change to a TFSA contract number.  Transfers.  Transfers.  Transfers.  Transfers.  To hapter 2 – Electronic filing methods  What you need to file.  Business number (BN)  Web access code.  Filing by Internet file transfer (XML)  Billing by Web Forms  Phyto to a return or an individual record to be rejected.  Chapter 3 – After you file.  Retrieving rejected individual records.  Amending, cancelling, or adding individual records  Adding individual records.  Adding individual records.  Adding individual records.  Table 1 – Error on individual records and individual records and find individual records.  Table 2 – Large-scale errors affecting a large number of a crocumts.  Chapter 1 – Death of a TFSA holder.  Deposit or annuity contract TFSA.  13  Trust governed by a TFSA.  13  Trust governed by a TFSA.  14  Chapter 2 – Non-qualified investments.  14  Chapter 3 – Tax on an advantage.  Chapter 4 – Tax payable on prohibited investments.  14  Chapter 5 – Taxes on excess and non-resident contributions.  14  Appendix A – Data elements – TFSA individual electronic record  8  Appendix B – Data elements – TFSA return summary  18  Related forms and publications.  19  Online services.  4  Authorizing the withdrawal of a pre-determined amount from your bank account  My Payment.  20  Authorizing the withdrawal of a pre-determined amount from your bank account  My Payment.  20  My Payment.  20  My Payment.  21  Electronic mailing lists  21  Tax Information Phone Service (TIPS)  21  Tax Information Phone Service (TIPS)  21  Tax Information Phone Service (TIPS)  21  Tax Information Phone Service (TIPS)  22  Tax Information of penalties or interest  21  Tax Information of penalties or interest  22  Cancellation of penalties or interest  23  Cancellat | ]                                                     | Page |                                                    | Page |
|----------------------------------------------------------------------------------------------------|-------------------------------------------------------|------|----------------------------------------------------|------|
| Annual information return.  Chapter 1 – The TFSA annual information return.  How to fill out a TFSA individual record.  How to fill out a TFSA return summary.  How to fill out a TFSA return summary.  How to fill out a TFSA return when there is a transfer between specimen plans or a change to a TFSA contract number.  Transfers.  Transfers.  7  Chapter 2 – Electronic filing methods  What you need to file.  Business number (BN).  Web access code.  Filing by Internet file transfer (XML).  By Web Forms.  Filing without a web access code.  What could cause a return or an individual record to be rejected.  Chapter 3 – After you file.  Retrieving rejected individual records.  Amending, cancelling, or adding individual records.  Admending, cancelling, or adding individual records.  Adding individual records.  10  Adding individual records.  11  Table 1 – Error on individual records.  11  Table 2 – Large-scale errors affecting a large number of accounts.  Chapter 4 – Penalties and interest  12  Chapter 4 – Penalties and interest  12  Late filing and failure to file the TFSA annual information on a return.  12  Interest on penalties.  12  Late filing and failure to file the TFSA annual information on a return.  12  Interest on penalties.  13  Chapter 2 – Non-qualified investments.  14  Chapter 3 – Tax on an advantage.  14  Chapter 3 – Tax on an advantage.  14  Chapter 4 – Tax payable on prohibited investments.  14  Chapter 3 – Tax on an advantage.  14  Chapter 4 – Tax payable on prohibited investments.  14  Chapter 4 – Tax payable on prohibited investments.  14  Chapter 4 – Data elements – TFSA individual electronic records.  15  Related forms and publications.  19  Online services.  Handling business taxes online.  20  My Payment.  20  My Payment.  20  My Payment.  20  My Payment.  20  My Payment.  20  My Payment.  20  My Payment.  21  Electronic malling lists.  21  Tax Information Phone Service (TIPS).  21  Tax Information Phone Service (TIPS).  21  Tax Information videos.  21  Tax Information of penalties or interest.  | Definitions                                           | 5    | Part II – General TFSA information                 | 12   |
| Annual information return.  Chapter 1 – The TFSA annual information return.  How to fill out a TFSA individual record.  How to fill out a TFSA return summary.  How to fill out a TFSA return summary.  How to fill out a TFSA return when there is a transfer between specimen plans or a change to a TFSA contract number.  Transfers.  Transfers.  7  Chapter 2 – Electronic filing methods  What you need to file.  Business number (BN).  Web access code.  Filing by Internet file transfer (XML).  By Web Forms.  Filing without a web access code.  What could cause a return or an individual record to be rejected.  Chapter 3 – After you file.  Retrieving rejected individual records.  Amending, cancelling, or adding individual records.  Admending, cancelling, or adding individual records.  Adding individual records.  10  Adding individual records.  11  Table 1 – Error on individual records.  11  Table 2 – Large-scale errors affecting a large number of accounts.  Chapter 4 – Penalties and interest  12  Chapter 4 – Penalties and interest  12  Late filing and failure to file the TFSA annual information on a return.  12  Interest on penalties.  12  Late filing and failure to file the TFSA annual information on a return.  12  Interest on penalties.  13  Chapter 2 – Non-qualified investments.  14  Chapter 3 – Tax on an advantage.  14  Chapter 3 – Tax on an advantage.  14  Chapter 4 – Tax payable on prohibited investments.  14  Chapter 3 – Tax on an advantage.  14  Chapter 4 – Tax payable on prohibited investments.  14  Chapter 4 – Tax payable on prohibited investments.  14  Chapter 4 – Data elements – TFSA individual electronic records.  15  Related forms and publications.  19  Online services.  Handling business taxes online.  20  My Payment.  20  My Payment.  20  My Payment.  20  My Payment.  20  My Payment.  20  My Payment.  20  My Payment.  21  Electronic malling lists.  21  Tax Information Phone Service (TIPS).  21  Tax Information Phone Service (TIPS).  21  Tax Information videos.  21  Tax Information of penalties or interest.  | Part I – Instructions related to filing the TFSA      |      | Chapter 1 – Death of a TFSA holder                 | 12   |
| Chapter 1 – The TFSA annual information return. How to fill out a TFSA individual record. How to fill out a TFSA return summary. How to fill out a TFSA return summary. How to fill out a TFSA return summary. How to fill out a TFSA return summary. How to fill out a TFSA return summary. How to fill out a TFSA return summary. How to fill out a TFSA return summary. How to fill out a TFSA return summary. How to fill out a TFSA return summary. How to fill out a TFSA return summary. Transfer between specimen plans or a change to a TFSA contract number. Transfers. Chapter 3 – Tax on an advantage.  Chapter 4 – Tax payable on prohibited investments.  Appendix A – Data elements – TFSA individual electronic record.  Selectronic filling methods How to access code. How to resub fill transfer (XML). How to resub fill transfer (XML). Amending, cancelling, or adding individual records. Adding individual records. Adding individual records. How to resubmit individual records.  Chapter 3 – After you file. Adding individual records. How to resubmit individual records.  Table 2 – Large-scale errors affecting a large number of a counts.  Chapter 4 – Penalties and interest.  Table 2 – Large-scale errors affecting a large number of accounts.  Trust governed by a TFSA.  Chapter 3 – Non-qualified investments.  Appendix A – Data elements – TFSA individual electronic record.  Selectronic record.  Selectronic record.  Appendix B – Data elements – TFSA individual forms and publications.  Palling without a web access code.  Palling by the Forms.  Palling without a web access code.  Palling by the promation on a return.  Palling without a web access code.  Palling without a web access code.  Palling without a web access code.  Palling without a web access code.  Palling without a web access code.  Palling without a web access code.  Palling without a web access code.  Palling without a web access code.  Palling without a web access code.  Palling without a web access code.  Palling without a web access code.  Palling without a web access code.  |                                                       | 6    |                                                    |      |
| How to fill out a TFSA return summary 7                                                                                                    | Chapter 1 The TECA annual information voture          | 7    |                                                    |      |
| How to fill out a TFSA return summary How to file an information return when there is a transfer between specimen plans or a change to a TFSA contract number. Transfers. Change to a TFSA contract number. Transfers. Chapter 2 – Electronic filing methods Business number (BN). Whet you need to file. Business number (BN). Business number (BN). Business number (Chapter 5 – Taxs on an advantage.  Chapter 5 – Taxe on excess and non-resident contributions.  Idhated (Chapter 5 – Taxe on excess and non-resident contributions.  Idhated (Chapter 5 – Taxe on excess and non-resident contributions.  Idhated (Chapter 5 – Taxe on excess and non-resident contributions.  Idhated (Chapter 5 – Taxe on excess and non |                                                       |      | Chapter 2 – Non-qualified investments              | 14   |
| transfer between specimen plans or a change to a TFSA contract number                                                                                                    | How to fill out a TFSA return summary                 | 7    |                                                    |      |
| Transfers                                                                                                    | transfer between specimen plans or a change to a      |      | Chapter 4 – Tax payable on prohibited investments. | 14   |
| What you need to file                                                                                                    | Transfers                                             | 7    |                                                    | 14   |
| What you need to file                                                                                                    | Chanter 2 - Flectronic filing methods                 | 8    | Appendix A – Data elements – TFSA individual       |      |
| Business number (BN)                                                                                                    |                                                       |      |                                                    | 15   |
| Web access code Filing by Internet file transfer (XML) Filing by Web Forms 9 Filing without a web access code What could cause a return or an individual record to be rejected  Chapter 3 – After you file Retrieving rejected individual records Amending, cancelling, or adding individual records Amending individual records 10 Cancelling individual records 11 How to resubmit individual records 11 Table 1 – Error on individual records 11 Table 2 – Large-scale errors affecting a large number of accounts 12 Chapter 4 – Penalties and interest 12 Chapter 4 – Penalties and failure to file the TFSA annual information return. 12 Interest on penalties 12 Interest on penalties 13 Related forms and publications 19 Related forms and publications 19 Related forms and publications 19 Related forms and publications 19 Related forms and publications 19 Related forms and publications 10 Authorizing the withdrawal of a pre-determined amount from your bank account 20 My Payment 20 My Payment 20 My Payment 20 My Payment 20 For more information 21 Forms and publications 21 Forms your CRA mail online 20 Muthorizing the withdrawal of a pre-determined amount from your bank account 20 My Payment 20 My Payment 20 For more information 21 Forms and publications 21 Tax Information Phone Service (TIPS) 21 Tax Information videos 21 Tax Information videos 21 Tax information videos 21 Tax information videos 21 Tax information videos 21 Tax information of penalties or interest 21 Tax information of penalties or interest 21 Tax information of penalties or interest 21 Tax information of penalties or interest 21 Tax information of penalties or interest 21 Tax information of penalties or interest 21 Tax information of penalties or interest 21 Tax information of penalties or interest 21 Tax information of penalties or interest 21 Tax information of penalties or interest 21 Tax information of penalties or interest 21 Tax information of penalties or interest 21 Tax information of penalties or interest 21 Tax information of penalties or interest 21 Tax info |                                                       |      | Appendix B – Data elements – TFSA return           |      |
| Filing by Web Forms 99 Kelated forms and publications 199 Web Forms 99 Kelated forms and publications 199 Web Forms 99 Kelated forms and publications 199 Mark could cause a return or an individual record to be rejected 99 Receiving your CRA mail online 200 Receiving your CRA mail online 200 Authorizing the withdrawal of a pre-determined 200 Authorizing the withdrawal of a pre-determined 200 Authorizing the with |                                                       |      |                                                    | 18   |
| Filing without a web access code                                                                                                    | Filing by Web Forms                                   |      | Related forms and publications                     | 19   |
| What could cause a return or an individual record to be rejected                                                                                                    | Filing without a web access code                      | 9    | Online services                                    | 20   |
| to be rejected                                                                                                    |                                                       |      |                                                    |      |
| Chapter 3 – After you file10Authorizing the withdrawal of a pre-determinedRetrieving rejected individual records10amount from your bank account20Amending, cancelling, or adding individual records10My Payment20Amending individual records10MyBenefits CRA – get your information on the go!20Cancelling individual records11For more information21How to resubmit individual records that were rejected11What if you need help?21Table 1 – Error on individual records11Electronic mailing lists21Table 2 – Large-scale errors affecting a large number of accounts12Tax Information Phone Service (TIPS)21Chapter 4 – Penalties and interest12Reprisal complaint21Due date12Tax information videos21Late filing and failure to file the TFSA annual information return12Tax information of penalties or interest21Failure to provide information on a return12Cancellation of penalties or interest21Interest on penalties12Interest on penalties21                                                                                                    | to be rejected                                        | 9    |                                                    |      |
| Retrieving rejected individual records 10 Amending, cancelling, or adding individual records 10 Amending individual records 10 Adding individual records 10 Adding individual records 11 Adding individual records 11 How to resubmit individual records that were rejected 11 Table 1 – Error on individual records 11 Table 2 – Large-scale errors affecting a large number of accounts 12 Chapter 4 – Penalties and interest 12 Late filing and failure to file the TFSA annual information return 12 Interest on penalties 12 Interest on penalties 11 Interest on penalties 12 Interest on penalties 12 Interes | Chapter 3 – After you file                            | 10   |                                                    |      |
| Amending, cancelling, or adding individual records 10 My Payment 20 My Benefits CRA – get your information on the go! 20 My Benefits CRA – get your information on the go! 20 My Benefits CRA – get your information on the go! 20 My Benefits CRA – get your information on the go! 20 My Benefits CRA – get your information on the go! 20 My Benefits CRA – get your information on the go! 20 My Benefits CRA – get your information on the go! 20 My Benefits CRA – get your information on the go! 20 My Benefits CRA – get your information on the go! 20 My Benefits CRA – get your information on the go! 20 My Benefits CRA – get your information on the go! 20 My Benefits CRA – get your information on the go! 21 To make the get your information on the go! 20 My Benefits CRA – get your information on the go! 20 My Benefits CRA – get y |                                                       |      |                                                    | 20   |
| Amending individual records 10 MyBenefits CRA – get your information on the go! 20 Cancelling individual records 11 How to resubmit individual records that were rejected 11 Table 1 – Error on individual records 11 Table 2 – Large-scale errors affecting a large number of accounts 12 Chapter 4 – Penalties and interest 12 Due date 15 Due date 16 Tensiling and failure to file the TFSA annual information return 17 Interest on penalties 10 MyBenefits CRA – get your information on the go! 20 MyBenefits CRA – get your information on the go! 20 MyBenefits CRA – get your information on the go! 20 MyBenefits CRA – get your information on the go! 20 MyBenefits CRA – get your information on the go! 20 MyBenefits CRA – get your information on the go! 20 MyBenefits CRA – get your information on the go! 20 MyBenefits CRA – get your information on the go! 20 MyBenefits CRA – get your information on the go! 20 MyBenefits CRA – get your information on the go! 20 MyBenefits CRA – get your information on the go! 20 MyBenefits CRA – get your information on the go! 20 MyBenefits CRA – get your information on the go! 21 MyBenefits CRA – get your information on the go! 20 MyBenefits CRA – get your information on the go! 20 MyBenefits CRA – get your information on the go! 20 MyBenefits CRA – get your information on the go! 21 MyBenefits CRA – get your information on the go! 21 MyBenefits CRA – get your information on the go! 21 MyBenefits CRA – get your information on the go! 21 MyBenefits CRA – get your information on the go! 21 MyBenefits CRA – get your information where a provide information on the go! 21 MyBenefits CRA – get your information on the go! 21 MyBenefits CRA – get your information where a provide information on the go! 21 MyBenefits CRA – get your information where a provide information where a provide information where a provide information on the go! 21 MyBenefits CRA – get your information where a provide information where a provide information on the go! 21 MyBenefits CRA – get your information where a provide inform |                                                       |      |                                                    |      |
| Adding individual records                                                                                                    | Amending individual records                           | 10   | MyBenefits CRA – get your information on the go!   | 20   |
| How to resubmit individual records that were rejected                                                                                                    |                                                       |      | For more information                               | 21   |
| Forms and publications                                                                                                    |                                                       | 11   | What if you need help?                             | 21   |
| rejected                                                                                                    |                                                       |      | Forms and publications                             | 21   |
| Table 1 – Error on individual records                                                                                                    |                                                       |      |                                                    |      |
| Table 2 – Large-scale errors affecting a large number of accounts                                                                                                    |                                                       | 11   | Tax Information Phone Service (TIPS)               | 21   |
| of accounts                                                                                                    | Table 2 – Large-scale errors affecting a large number |      |                                                    |      |
| Chapter 4 – Penalties and interest12Reprisal complaint21Due date12Tax information videos21Late filing and failure to file the TFSA annual information return12Due dates21Failure to provide information on a return12Cancellation of penalties or interest21Interest on penalties12                                                                                                    | of accounts                                           | 12   |                                                    |      |
| Due date                                                                                                    | Chanter 4 - Penalties and interest                    | 12   | Reprisal complaint                                 | 21   |
| Late filing and failure to file the TFSA annual information return                                                                                                    |                                                       |      | Tax information videos                             | 21   |
| information return                                                                                                    |                                                       |      | Due dates                                          | 21   |
| Failure to provide information on a return                                                                                                    |                                                       | 12   | Cancellation of penalties or interest              | 21   |
| Interest on penalties                                                                                                    |                                                       |      | -                                                  |      |
| Notice of assessment 12                                                                                                    |                                                       |      |                                                    |      |
| 1 10 1100 01 0000001110111                                                                                                    | Notice of assessment                                  | 12   |                                                    |      |

### **Definitions**

**Advantage** – an advantage is any benefit, loan or debt that depends on the existence of the TFSA, **other than**:

- TFSA distributions;
- administrative or investment services in connection with the TFSA;
- loans on arm's length terms;
- payments or allocations (such as bonus interest) to the TFSA by the issuer; or
- a benefit provided under an incentive program that is offered to a broad class of persons in a normal commercial or investment context and not established mainly for tax purposes.

An advantage includes any benefit that is an increase in the total fair market value (FMV) of the property held in connection with the TFSA that can reasonably be considered attributable, directly or indirectly, to one of the following:

- a transaction or event (or a series of transactions or events) that would not have occurred in a normal commercial or investment context where parties deal with each other at arm's length and act prudently, knowledgeably, and willingly with each other, and one of the main purposes of which is to enable the holder (or another person or partnership) to benefit from the tax-exempt status of the TFSA;
- a payment received in substitution for either:
  - a payment for services provided by the holder (or another person not at arm's length with the holder); or
  - a payment of a return on investment or proceeds of dispositions for property held outside of the TFSA by the holder or a person not dealing at arm's length with the holder.
- a swap transaction; or
- specified non-qualified investment income that has not been distributed from the TFSA within 90 days of the holder receiving a notice from CRA requiring them to remove the amount from the TFSA.

An advantage also includes any benefit that is income (excluding the dividend gross-up), or a capital gain that is reasonably attributable, directly or indirectly, to one of the following:

- a deliberate over-contribution to a TFSA; or
- a **prohibited investment** for any TFSA of the holder.

#### Note

If the advantage is extended by the issuer of a TFSA, or a person with whom the issuer is not dealing at arm's length, the issuer, and not the holder of the TFSA, is liable to pay the tax resulting from the advantage.

**Arm's length** – generally refers to a relationship or a transaction between persons acting in their separate interests. An arm's length transaction is generally a

transaction that reflects ordinary commercial dealings between parties acting in their own interests.

"Related persons" are not considered to deal with each other at arm's length. For example, individuals connected by blood relationship, marriage, or common-law partnership, or adoption, are related persons. A corporation and another person or two corporations may also be related persons. For more information and examples of related persons, see Income Tax Folio S1-F5-C1, *Related persons and dealing at arm's length*.

"Unrelated persons" may not be dealing with each other at arm's length at a particular time. Each case will depend upon its own facts. The following factors are useful criteria that will be considered in determining whether parties are not dealing at arm's length:

- 1. the existence of a common mind which directs the bargaining for both parties to a transaction;
- the parties to a transaction are "acting in concert" without separate interests; "acting in concert" means, for example, a group acting with considerable interdependence in transactions involving a common purpose; or
- 3. the existence of control of one party by the other by way of, for example, advantage, authority or influence.

**Common-law partner** – a person who is **not your spouse**, with whom you are living in a conjugal relationship, and to whom at least **one** of the following situations apply. He or she:

 a) has been living with you in a conjugal relationship and this current relationship has lasted for at least 12 continuous months;

#### Note

In this definition, "12 continuous months" includes any period that you were separated for less than 90 days because of a breakdown in the relationship.

- b) is the parent of your child by birth or adoption; or
- c) has custody and control of your child (or had custody and control immediately before the child turned 19 years of age) and your child is wholly dependent on that person for support.

**Fair market value (FMV)** – usually the highest dollar value you can get for your property in an open and unrestricted market between a willing buyer and a willing seller who are acting independently for each other. For information on the valuation of securities of closely-held corporations, see Information Circular IC89-3, *Policy Statement on Business Equity Valuations*.

**Holder** – the individual who entered into the TFSA arrangement and, after the death of the holder, the individual's spouse or common-law partner, and a subsequent survivor, if designated as the successor holder of the TFSA.

**Issuer** – a trust company, a licensed annuities provider, a person who is or is eligible to become a member of the Canadian Payments Association, or a credit union with which an individual has a qualifying arrangement.

**Non-arm's length** – refers to parties that are not dealing with each other at arm's length.

**Non-qualified investment** – any property that is not a qualified investment for the trust.

**Prohibited investment** – this is property to which the TFSA holder is closely connected, it includes:

- a debt of the holder;
- a debt or share of, or an interest in, a corporation, trust or partnership in which the holder has a significant interest (generally a 10% or greater interest, taking into account non-arm's length holdings); and
- a debt or share of, or an interest in, a corporation, trust or partnership with which the holder does not deal at arm's length.

A prohibited investment does not include a mortgage loan that is insured by the Canada Mortgage and Housing Corporation or by an approved private insurer. It also does not include certain investment funds and certain widely held investments which reflect a low risk of self-dealing.

**Qualified investment** – an investment in properties, including money, guaranteed investment certificates, government and corporate bonds, mutual funds, and securities listed on a designated stock exchange. The types of investments that qualify for TFSAs are generally similar to those that qualify for registered retirement savings plans.

**Qualifying transfer** – a direct transfer between a holder's TFSAs, or a direct transfer between a holder's TFSA and the TFSA of their current or former spouse or common-law partner if the transfer relates to payments under a decree, order, or judgment of a court, or under a written agreement relating to a division of property in settlement of rights arising from the breakdown of their relationship and they are living separate and apart at the time of the transfer.

Specified non-qualified investment income – income (excluding the dividend gross-up), or a capital gain that is reasonably attributable, directly or indirectly, to an amount that is taxable for any TFSA of the holder (for example, subsequent generation income earned on non-qualified investment income or on income from a business carried on by a TFSA).

**Spouse** – a person to whom the holder is legally married.

**Successor holder** – in provinces or territories that permit a TFSA beneficiary designation, a successor holder is a spouse or common-law partner of the holder at the time of

death, named by the deceased as the successor holder of the TFSA, who acquires all of the rights of the holder under the arrangement including the right to revoke any beneficiary designation. This spouse or common-law partner becomes the new account holder.

**Survivor** – an individual who is, immediately before the TFSA holder's death, a spouse or common-law partner of the holder.

#### Note

A survivor may designate a successor holder (for example, a new spouse or common-law partner of the survivor in case of remarriage of the survivor). A successor holder designation is effective only if it is recognized under applicable provincial or territorial law and the successor holder acquired all of the survivor's rights as holder, including the right to revoke any previous beneficiary designation made by the survivor in relation to the TFSA.

**Swap transaction** – this is any transfer of property between the TFSA and the holder (or a person not at arm's length with the holder), subject to certain exceptions.

The following are **not** considered to be "swap transactions":

- Contributions, distributions, and transfers between TFSAs of the holder; or
- Transactions related to insured mortgage loans.

An exception is also provided to allow individuals to "swap-out" a non-qualified or prohibited investment provided that the conditions for a refund of the 50% tax on such investments are met. To qualify under this exception, the individual must be entitled to a refund of the tax on disposition of the investment (generally inadvertent cases that are promptly resolved).

# Part I – Instructions related to filing the TFSA annual information return

Throughout this guide we use the term "TFSA individual record." A TFSA individual record is similar to a slip except that TFSA issuers are not required to send their client a slip (for example, T4, T5). Therefore, when we refer to TFSA individual records, we are referring to what the issuers must submit to us.

You may have to send a T4A slip or NR4 slip. For more information, see Part II, "Chapter 1 – Death of a TFSA holder" on page 12. You may also have to send notification of non-qualified investment to the holder. For more information, see Part II, "Chapter 2 – Non-qualified investments" on page 14.

# Chapter 1 – The TFSA annual information return

TFSA annual information return consists of both the TFSA individual records and the TFSA return summary. You have to fill out a return for each TFSA identification number under which one or more TFSAs exist at any time in the year. Once a TFSA is opened, an individual record must be filed, regardless of activity in the account. The information (data elements) required in order for us to process each of these forms is described in Appendix A and Appendix B on pages 15 and 18 respectively.

#### Note

If a record is filed in one year indicating that a TFSA was opened, we will expect to receive a record for the same TFSA in each year until such time as a record is filed with an indication that the account was closed in the year.

Do not prepare a TFSA individual record if the TFSA was reported as closed in the previous year's TFSA annual information return. We do not consider a TFSA to have been closed just because there are no funds in the account or there has been no activity during the reporting year, or both.

#### Note

Once a TFSA is reported as closed, you cannot reopen it.

# How to fill out a TFSA individual record

The TFSA individual record is used to report the information as listed in "Appendix A – Data elements – TFSA individual electronic record" on page 15.

# How to fill out a TFSA return summary

The TFSA return summary is used to report the totals of the amounts you reported on all the related TFSA individual records under the TFSA identification number. The totals have to agree with the amounts you reported in the TFSA individual records. Any discrepancies will cause the TFSA annual information return to be rejected.

Before completing the TFSA return summary, see "Appendix B – Data elements – TFSA return summary" on page 18.

For more information, see "Filing by Internet file transfer (XML)" on page 8.

## How to file an information return when there is a transfer between specimen plans or a change to a TFSA contract number

In situations where qualifying arrangements are transferred between specimen plans, there is no prescribed transfer form that you must fill out; however, both the transferring and receiving institutions should keep an internal record of the transfers.

#### **Transfers**

When arrangements are transferred from one specimen plan to another – whether or not there is a change in issuer – each account that was transferred "out" must be reported on the TFSA annual information return of the transferring specimen as a "TFSA account closed this year" with the "closing date," provided all amounts have been transferred "out." Similarly, each account that was transferred "in" must be reported on the TFSA annual information return of the receiving specimen as a "new TFSA account this year for this holder" if this is the first year filing for this contract for this holder. Any amounts transferred, as a result of the transfer of arrangements from one specimen to another, must not be reported as contributions or withdrawals on the TFSA annual information return. The transferred "in" amounts will be reflected in the year end FMV of the receiving specimen.

#### Change to a TFSA contract number

A TFSA contract consists of the combination of both the contract number and the TFSA ID number. If either number or both are changed, it represents a change to a holder's contract. The issuer must report the old contract on the TFSA annual information return as a "TFSA account closed this year" with the "closing date" and report the new contract as a "new TFSA account this year for this holder."

#### Example

If a qualifying arrangement set up for specimen plan A (TFSA ID 3456789) is transferred to specimen plan B (TFSA ID 1234567) as of June 30, 2016 (the closing date), all transactions that occurred on or before the date of the transfer must be reported under specimen plan A (TFSA ID 3456789). Select the "Y" indicator for the "TFSA account closed this year" and enter the "TFSA close date." Any transactions that occur after the June 30, 2016 closing date must be reported under specimen plan B (TFSA ID 1234567) with the "Y" indicator selected for a "New TFSA account this year for this holder."

A TFSA with a new TFSA ID number, a new contract number, or both is considered a new contract with a presumed opening date of January 1 of the year of the election.

The original contract will have an accumulated FMV up to the year-end preceding the transfer. This accumulated FMV will be reflected in the year end FMV of the new contract.

If you have questions after reading this information, please refer to "Contact the Registered Plans Directorate" at cra.gc.ca/rpd.

# **Chapter 2 – Electronic filing** methods

You can **only** file a TFSA annual information return by Internet using one of the four options mentioned below. We do not accept returns filed on CDs, DVDs, USB keys, diskettes, or paper. You can file a TFSA annual information return by using:

- Internet file transfer (XML);
- My Business Account (for business owners);
- Represent a Client (for authorized representatives of TFSA issuers); or
- Web Forms (up to 100 records).

If filing by Internet file transfer, the return must be in the mandatory Extensible Markup Language (XML) format and conform to our technical specifications (including the T619, *Electronic Transmittal* record), which can be found at **cra.gc.ca/file-xml** under "XML specifications." Use a validating parser before submitting the XML file to ensure it conforms to our schema. It can significantly assist in reducing the number of individual records that may be rejected.

For more information, go to **cra.gc.ca/businessonline**.

You will receive immediate confirmation that we received your TFSA annual information return regardless of which method you use.

#### Internet filing will be available starting January 9, 2017.

Before you (the TFSA issuer) use any of these options, you must have a valid TFSA RZ program account number.

The RZ program account number consists of three parts:

- the business number (BN);
- a two-letter program identifier (RZ); and
- a four-digit reference number.

The entire account number has 15 characters. If you already have a BN, you only need to add the TFSA RZ program account number to your existing BN. You can obtain a TFSA RZ program account by completing Form RC257, Request for an Information Return Program Account (RZ).

#### Note

Registration for the RZ program account number cannot be filled out online.

If a TFSA annual information return is filed with an invalid RZ program account number or if the RZ program account number does not match the information in our database, it will be rejected.

# What you need to file Business number (BN)

If you do not have a BN, you must first fill out Form RC1, Request for a Business Number (BN), and submit it to us, along with Form RC257, Request for an Information Return Program Account (RZ). Both of these applications can be

filled out by phone, or you can send them by fax or mail. For a list of addresses and fax numbers where the form can be sent, or to register for a BN online, go to the BN registration page at cra.gc.ca/bn. To register by phone, call 1-800-959-5525.

For more information, see Pamphlet RC2, *The Business Number and Your Canada Revenue Agency Program Accounts*.

#### Web access code

To file your return over the Internet using the Internet file transfer or Web Forms service, you will need a business number and its associated web access code (WAC), unless you are filing through My Business Account or Represent a Client. For more information about these services, see the next section, "Filing without an access code" on page 9. The CRA is no longer mailing WAC letters. As a result, you can use the WAC that was issued for the 2012 tax year to file your information returns. If you have misplaced or do not have a WAC, go to cra.gc.ca/esrvc-srvce/rf/bfr-eng.html#wbccsscd to access our web access code online service. If you cannot get your WAC online or would like to change it, call the *e-Services* Helpdesk at 1-800-959-5525.

#### Filing by Internet file transfer (XML)

Internet file transfer allows you to transmit an original or amended TFSA annual information return with a maximum file size of **150 megabytes (MB)**. All you need is a Web browser to connect to the Internet, and your software will create, print, and save your electronic information return in XML format. For more information about this filing method, go to **cra.gc.ca/iref**.

If your file is more than 150 MB, you can still file using the Internet file transfer application by either:

- compressing the file; or
- separating the file into two or more files (the TFSA return summaries must reflect the same split).

Regardless of the method used, each submission cannot exceed 150 MB.

#### Notes

A compressed file can only contain one XML file per submission.

An RZ program account number is not needed to use the Internet file transfer service, but the TFSA return you transmit must contain the TFSA issuer's RZ program account number. For example, if you are a third party service provider, you do not need your own RZ program account number.

When using Internet file transfer, the information is automatically encrypted before it is submitted to us.

Multiple TFSA returns can be filed in one submission using the Internet file transfer application. For example, a service provider can file multiple TFSA returns in one submission provided the total submission does not exceed the 150 MB restriction. Service providers **must** use their own BN and WAC—**not** the WAC of each TFSA issuer in the submission. For more information, go to **cra.gc.ca/electronicservices**.

#### Note

For ease of processing TFSA annual information returns, file other types of information slips under a separate transmission.

#### Filing by Web Forms

Our Web Forms application is free and secure. To use it, all you need is access to the Internet. With Web Forms you can fill out an information return easily, following the step-by-step instructions.

Web Forms lets you:

- file up to 100 TFSA records (original, additional, amended, or cancelled) from our website.
- calculate all of the totals for the summary;
- create an electronic information return containing TFSA records, which can be saved and imported at a later date;
- print all records; and
- validate data in real time.

After you submit your information return, you will receive a confirmation number that will be your proof that we received it.

To use the Web Forms application, you must have a web access code. If you do not have a web access code, you can easily get one online or by calling us. For more information, see "Web access code" on page 8.

To start using this application or to get more information about Web Forms, go to **cra.gc.ca/webforms**.

### Filing without a web access code

You can also file TFSA returns **without a web access code** using the "File a return" service and selecting either the "Web Forms" or "Internet file transfer (XML)" option in:

- My Business Account at cra.gc.ca/mybusinessaccount, if you are a business owner; or
- Represent a Client at **cra.gc.ca/representatives**, if you are an authorized representative or employee.

If you have already registered with our online services, you can login using your CRA user ID and password or the Sign-in Partner option.

To register as a business owner, go to cra.gc.ca/mybusinessaccount and complete the following:

- Select "CRA Register" and create a CRA user ID and password or you can select "Continue to Sign-In Partner" and use the same sign-in information you use for other online services (e.g. online banking).
- To register, you will need to provide:
  - your SIN;
  - your date of birth;
  - your postal code or ZIP code;
  - an amount you entered on your income tax and benefit return (the line requested will vary). It could be from either the current or previous tax year; and

- your business number (BN).

You should receive your CRA security code by mail within 5-10 days. We will mail it to the address we have on file for you.

 Return to My Business Account, to enter your CRA security code.

To register as a representative, this includes employees of a business, go to **cra.gc.ca/representatives** and complete the following:

- Select "CRA Register" and create a CRA user ID and password **or** you can select "Continue to Sign-In Partner" and use the same sign-in information you use for other online services (e.g. online banking).
- To register, you will need to provide:
  - your access code from your notice of assessment;
     and
  - your postal code or ZIP code.
- Register as the business owner (using your BN) or yourself and receive a representative identifier (RepID), or create a group of representatives and receive a group identifier (GroupID).
- Get authorization to have online access to the TFSA account by:
- using the "Authorization request" service at cra.gc.ca/representatives;
- giving your BN, RepID, or GroupID to businesses or your employer so they can authorize you using the "Authorize or manage representatives" service cra.gc.ca/mybusinessaccount; or
- filling out Form RC59, Business Consent and sending it to us.

#### Note

If the business authorizes you online at **cra.gc.ca/mybusinessaccount**, you will have immediate online access to the business accounts.

Once you are registered as the business owner, or registered and authorized as a representative, an employee, or a group of employees, you will be able to file or amend TFSA annual information returns without a WAC.

If there are rejected TFSA individual records, we will inform you by email.

# What could cause a return or an individual record to be rejected

Any information that does not conform to our schema, including negative amounts, will cause the TFSA annual information return or the individual record to be rejected.

The dates must be provided in YYYY-MM-DD format. Inversions in the month and day may cause a reject if the month field is greater than 12.

If a field is left blank, it will cause a reject, except if the field indicates "if applicable," such as the fair market value (FMV) at death if the holder is not deceased.

We strongly recommend that you use a validating parser before submitting the XML documents to ensure they conform to our schema.

For more information, see "Retrieving rejected individual records" in the next section.

# Chapter 3 – After you file

In this chapter, we explain how you can retrieve rejected TFSA individual records. We also explain how to amend, cancel, or add a TFSA individual record after you file as well as how to resubmit individual records that were previously rejected.

When we receive your TFSA annual information return, our system performs validation checks to confirm that the data was submitted correctly and issues you a submission number. The submission number is your confirmation that we received your TFSA annual information return. The file name, date, and time of receipt are indicated on the confirmation of receipt page.

If there are any problems with the processing of your return, we will contact you.

### Retrieving rejected individual records

The downloadable file of rejected records will be available in both My Business Account and Represent a Client. **We will only notify you of any rejected individual records by email**. Make sure to provide us with a valid email address of the contact person for your TFSA RZ program account.

You can download rejected records using the "Download rejected TFSA individual records" service at:

- My Business Account at cra.gc.ca/mybusinessaccount, if you are the business owner; or
- Represent a Client at **cra.gc.ca/representatives**, if you are an authorized employee or representative.

# Amending, cancelling, or adding individual records

### Amending individual records

After filing your TFSA annual information return, you may notice an error on a TFSA individual record. If so, you will have to prepare an amended individual record to correct the information. When submitting an amended individual record, send the entire record and not just the portion that needs amending.

Amended records are shown in an XML file with report type code "A."

The three possible report type codes are as follows:

- O = Original
- $\blacksquare$  A = Amendment
- C = Cancelled

An amended return **can** contain amended or cancelled records, but it **cannot** contain original records.

Do **not** send an amended record if you are modifying a contract number. For more information, see "Cancelling individual records" on this page.

The summary and the T619, *Electronic Transmittal* record, must show report type code "A," not "O."

The file must be in XML format.

For more information on how to amend records electronically, go to **cra.gc.ca/file-xml** and select "How to Amend Returns using Internet file transfer (XML)."

To file amended individual records electronically, see "Chapter 2 – Electronic filing methods" on page 7.

#### Example

The original records had the following two transactions:

| Date of transaction | Contribution |   |
|---------------------|--------------|---|
| Withdrawal          |              |   |
| 2016-01-01          | \$500.00     | 0 |
| 2016-12-31          | \$1,000.00   | 0 |

If you notice after filing that the contribution for December 31, 2016, should have been \$100.00 and not \$1,000.00, do not send a record with an adjustment of negative (–) \$900.00. Send an amended record with the following transactions:

| Date of transaction | Contribution |   |
|---------------------|--------------|---|
| Withdraw            | al           |   |
| 2016-01-01          | \$500.00     | 0 |
| 2016-12-31          | \$100.00     | 0 |

When submitting the amended individual record, all the original data on the previous individual record that is unchanged, as well as the modified data must be included.

#### Cancelling individual records

After filing your TFSA annual information return, you may need to fully remove an individual record. If so, you will have to submit a cancelled individual record for that contract number to remove the information for that year. When submitting a cancelled record, the XML file must show it is a report type code "C," and must be identical to the most current record (original or amendment).

Use report type code "C" for the following scenarios:

- You need to correct a contract or TFSA identification number previously submitted in error;
- A record was filed that we cannot accept as valid. A cancelled record should be filed to acknowledge that this contract is not a TFSA;
- The wrong year was established as the election year (there can only be one election year established for a particular contract). For example, a record was filed and accepted as the election year for 2016; however, the contract was actually opened in 2015;
- The election was established under the wrong social insurance number (SIN) or temporary tax number (TTN) and there is an accepted record(s) for years subsequent to the election year under the same SIN or TTN. For example, an original record was accepted and the

election was established in 2014 under the wrong SIN or TTN; subsequent year records for 2015 and 2016 have also been filed and accepted under the same number. In order to correct this situation, cancelled records would be required to be submitted for the 2015 and 2016 reporting years. Once accepted, an amended record for 2014 should be filed reporting the correct holder's SIN or TTN. Once the 2014 amended record is accepted and the election is established under the correct SIN or TTN, new original records should be submitted for the 2015 and 2016 reporting years; or

 After discussing with the TFSA Processing Unit, it was determined that a cancelled record is required.

A cancelled record applies to a particular reporting year. When we receive a cancelled record for a particular year, we will eliminate the contributions and withdrawals for that particular year and recalculate the contribution room and taxes for that year.

To cancel records for the same contract for more than one year, you have to **submit the cancelled record for the last year first**. Once we have accepted that cancelled individual record, submit the cancelled individual record for the next affected year. This process will help to avoid further rejections of records to financial institutions or referrals to the TFSA Processing Unit.

Never use report type code "C" when:

- an amended record can correct the mistake in the previous record; or
- you want to cancel previously submitted and valid records in order to refile them with other records that were not previously submitted. The records that were not previously submitted should be sent in a separate file

Use an amended record for any other data element you want to modify.

#### Adding individual records

After you file your TFSA annual information return, you may discover that you need to send us additional TFSA

records. If you have original records that were not filed with your information return, file them in a separate original return. Do not combine the new records with previously submitted ones.

#### Note

Any additional slips that are filed after the due date may result in a penalty. For the complete penalty structure, go to cra.gc.ca/penaltyinformationreturns.

To file additional individual records electronically, see "Chapter 2 – Electronic filing methods" on page 8.

For common types of errors, see "Table 1 – Error on individual records" and "Table 2 – Large-scale errors affecting a large number of accounts."

# How to resubmit individual records that were rejected

After you file, you will be notified by email if a TFSA individual record has been rejected, and that a downloadable file is available either in My Business Account or in Represent a Client. If this is the case, you must correct the data and resubmit the individual record as an amended record. We will store the original record and match the amended record with the information on file.

Failure to resubmit an amended record in the case of a TFSA opened during the reporting year may result in the account not being registered as a TFSA and the client being subject to tax on the investment earnings. Failure to resubmit an amended record, whether or not the TFSA was opened in the reporting year, can also affect the calculation and notification of an individual's TFSA contribution room.

#### Note

A rejected record is an individual record that has failed our validations but has been stored in our database. It is a record for which none of the data was used in any calculations and for which we are expecting an amended record.

For a complete list of all error codes and descriptive messages for TFSA rejected individual records, go to cra.gc.ca/tfsa-errorcodes.

#### Table 1 – Error on individual records

| Type of error                                                                                               | How to correct – type of record                                                                                                    |
|----------------------------------------------------------------------------------------------------|----------------------------------------------------------------------------------------------------|
| Incorrect contract number                                                                                   | Submit a cancelled record with the incorrect contract number and then a new original record with the correct contract number.                                           |
| Election declared invalid by CRA                                                                            | Submit a cancelled record.                                                                                                    |
| Record contained wrong social insurance number (SIN) or temporary tax number (TTN)                          | Submit an amended record. If more than one year has been accepted under the wrong SIN or TTN, see "Cancelling individual records" on page 10 for correction procedures. |
| Correction of other identification data – date of birth, surname, etc.                                      | Submit an amended record.                                                                                                    |
| Data corrections, contributions, withdrawals, marriage breakdown transfers, non-qualified investments, etc. | Submit an amended record.                                                                                                    |
| Most recent amendment is incorrect, previous version of record is correct                                   | Submit an amended record, do not use a cancelled record – a cancelled record will remove all data and cannot be used to revert to the previous version of a record.     |

Table 2 – Large-scale errors affecting a large number of accounts

| Type of error                                       | How to correct – type of record                                                                        |
|-----------------------------------------------------|----------------------------------------------------------------------------------------------------|
| Records omitted from original return                | Do not cancel previously filed records – file new original return containing only the missing records. |
| Incorrect BN used to report                         | Contact us for determination of correction method.                                                     |
| Incorrect TFSA identification number used to report | Contact us for determination of correction method.                                                     |
| Any other                                           | Contact us for determination of correction method.                                                     |

# Chapter 4 – Penalties and interest

In this chapter, we explain the various penalties that may be applied on a TFSA annual information return.

A TFSA annual information return consists of **TFSA individual records** and the related **TFSA return summary**. A summary alone **is not** a TFSA annual information return. You have to fill out a TFSA annual information return if you prepare one or more TFSA individual records.

#### Due date

You have to file the TFSA annual information return by the last day of February following the calendar year to which the TFSA annual information return applies. If the last day of February is a Saturday or Sunday your TFSA annual information return is due the next business day.

If you discontinue your business or activity, you have to file a return for the year or part-year no later than 30 days after the date the business or activity ended.

# Late filing and failure to file the TFSA annual information return

The minimum penalty for late filing the TFSA annual information return is \$100 and the maximum penalty is \$7,500. For the complete penalty structure, go to cra.gc.ca/penaltyinformationreturns.

# Failure to provide information on a return

Anyone who prepares a TFSA annual information return has to make a reasonable effort to get the necessary information, including the SIN or TTN and date of birth of the individual. If you fail to comply with this requirement, you may have to pay a \$100 penalty for each offence.

Make sure that the SIN or TTN you enter on each TFSA individual record matches the TFSA holder's SIN or valid TTN. You must also make sure that the name and date of birth match the information in our records.

#### Note

A person who does not have a SIN can apply for one at any Service Canada Centre. For more information, see Information Circular IC82-2R, Social Insurance Number Legislation that Relates to the Preparation of Information *Slips*, or visit the Service Canada website at **servicecanada.gc.ca**.

If you have to prepare a TFSA annual information return, or if you are an officer, employee, or agent of someone who does, you cannot use or communicate an individual's SIN or TTN, or allow it to be communicated, other than as required or authorized by law, or for the purpose for which it was provided.

If you use an individual's SIN/TTN for unauthorized purposes, you may be guilty of an offence and liable, if convicted, to a maximum fine of \$5,000 or imprisonment of up to 12 months, or both.

### Interest on penalties

We charge interest, compounded daily at a prescribed rate, on the total amount of penalties and interest outstanding. Interest and penalties are payable to the Receiver General.

#### Notice of assessment

We will issue a notice of assessment for the TFSA annual information return only if we apply a penalty.

# Part II – General TFSA information

In this part of the guide we explain various general legislative rules, such as what to do when a TFSA holder dies or when the TFSA holder is a non-resident. We also explain tax implications on certain investments and what requirements you, as the issuer, have and how to report and file these amounts.

# Chapter 1 – Death of a TFSA holder

In this chapter, we explain the reporting requirements that apply when the last holder dies and, as a result, the arrangement ceases to be a TFSA.

The following information does not apply if the holder named his or her spouse or common-law partner as the **successor holder** of the TFSA. If this is the case, the arrangement maintains its tax-exempt status as a TFSA.

The tax treatment and reporting requirements depend on whether the TFSA is a deposit, an annuity contract, or a trust.

### Deposit or annuity contract TFSA

When the last holder of a deposit or an annuity contract TFSA dies, the arrangement ceases to be a TFSA. The fair market value (FMV) of the TFSA at the date of death will be received tax-free by the deceased's estate or other designated beneficiaries. There are no reporting requirements for these amounts.

Any investment income or gains that accrue under the former TFSA after the date of death will be taxable under the regular taxation rules that apply depending on the specific characteristics of the deposit or annuity contract. For more information on how to report these amounts, see Guide T4015, *T5 Guide – Return of Investment Income*, or Guide T4013, *T3 Trust Guide*, as applicable.

### Trust governed by a TFSA

When the last holder of a TFSA which governs a trust dies, the arrangement continues to be treated as a TFSA for certain limited purposes. The main effect is to allow the trust to maintain its tax-exempt status until the end of the exempt period, which is the earlier of the end of the year following the year of death of the holder or when the trust ceases to exist.

While the trust maintains its exempt status, any payment made from the trust during the exempt period to the deceased's estate or another designated beneficiary will be included in the recipient's income for the year it's received, except to the extent designated by the trust as being attributable to the FMV of the TFSA at death. That is, only the portion of the payment that represents the distribution of post-death investment income or gains will be taxable. See the example below.

You have to prepare and file a **T4A slip** to report any taxable payments that you make each year during the exempt period to a beneficiary who is a resident of Canada. You **do not** need to report amounts that are required to be included in the income of a trust that is a former TFSA trust in its first taxable year. There is no requirement to withhold tax on these amounts.

The income must be recorded in box 134 "Tax-Free Savings Account taxable amount" in the "Other information" section of the T4A slip. Send copies of the T4A slip to the recipient's last known address.

#### Note

You can also send a copy of one of these slips in electronic format to the recipient if you received the recipient's consent in writing or electronic format.

For more information, see Guide RC4157, *Deducting Income Tax on Pension and Other Income*, and Filing the T4A Slip and Summary.

You have to prepare and file an **NR4 slip** to report any taxable payments that you make each year during the exempt period to a beneficiary who is a non-resident of Canada. You are also required to withhold and remit non-resident withholding tax on these payments.

For more information on how to fill out an NR4 information return, see Guide T4061, NR4 – Non-Resident Tax Withholding, Remitting, and Reporting.

If the trust still exists at the end of the exempt period, the trust will become taxable from that point forward and will have to file a T3RET, T3 Trust Income Tax and Information Return, each year that it continues to exist. In its first taxable year, the trust will be required to include in its income any post-death income or gains that were not paid out to beneficiaries during the exempt period.

#### Example

- Holder date of death February 15, 2016
- No successor holder of the TFSA
- FMV of the properties in the TFSA immediately before the death of the last holder \$11,000

#### Situation 1:

The estate is settled on September 30, 2016, and the TFSA is disposed of at a FMV of \$11,000.

#### **Tax treatment for situation 1:**

The distribution can be made without tax consequences. The trustee, technically, makes a designation that the entire payment is from the non-taxable pool of pre-death FMV. No T4A slip is required but the transaction (the distribution) has to be reported to the CRA by the end of February 2017.

#### Situation 2:

The estate remains unsettled at the end of the calendar year of death, December 31, 2016. Properties held within the TFSA on December 31, 2016, have a FMV of \$13,000. It is assumed from the facts that the trust continues to administer the TFSA.

#### Tax treatment for situation 2:

From the information provided, the exempt period in this example is the period from the date of the holder's death (February 15, 2016) to the end of 2017. Even though there was a taxable growth, since the proceeds continue to be held by the trust (that is, no distributions [payments] are being made), no T4A slip is required. As well, there is no requirement for T3 reporting since the trust itself is deemed to retain its non-taxable status until the end of the exempt period.

#### Situation 3:

The estate is still not settled but a payment is made to a beneficiary on July 15, 2016. At the time of the payment the FMV of the properties still held by the TFSA has appreciated to \$15,000. In scenario (a) the entire \$15,000 is distributed to the beneficiary. In scenario (b) only \$11,000 is distributed.

#### Tax treatment for situation 3:

In scenario (a), the trustee determines that up to \$11,000 of the payment may be designated as being made out of the non-taxable pool, which leaves the remaining \$4,000 as a taxable payment. The \$4,000 is reported on a T4A slip. The income must be recorded in box 134 "Tax-Free Savings Account (TFSA) taxable amount," in the "Other information" section of the T4A slip, and is included on the beneficiary's tax return for the 2016 tax year. The trustee will report the transaction by the end of February 2017.

In scenario (b), the trustee determines that up to \$11,000 of the payment may be designated as being made out of the non-taxable pool. A lesser amount may be designated as a distribution from that pool. To the extent that the payment is **not** from that pool, it is a taxable payment to the beneficiary to be reported to us by the end of February 2017. The balance remains in the TFSA trust until it is distributed or until the end of the exempt period (December 31, 2017), whichever occurs earlier. Should the balance of the funds remain in the trust after the end of the exempt period, the trust then becomes an ordinary taxable trust with a tax year beginning January 1, 2018. Any taxable income that had not previously been distributed will become income of the trust in that first taxable year.

# **Chapter 2 – Non-qualified** investments

In this chapter, we explain the consequences for TFSA issuers of holding a non-qualified investment within a TFSA trust and related reporting requirements.

If a TFSA holds a non-qualified investment or carries on a business, the TFSA trust is taxable on any income earned on, and any capital gains derived from, the non-qualified investment or business. You must report such income on a T3RET, T3 Trust Income Tax and Information Return.

The TFSA issuer has to report details of the non-qualified investment on the TFSA annual information return. For more information, see "Appendix A – Data elements – TFSA individual electronic record" on page 15.

In addition, the TFSA issuer must provide the TFSA holder with the following information by the end of February following the reporting year:

- a description of the investment;
- the date of acquisition or disposition, as applicable, and the fair market value (FMV) of the investment at that date; and
- the TFSA contract or account number.

Responsibility for compliance with the qualified investment rules generally lies with TFSA issuers. In this regard, TFSA issuers must take reasonable care to ensure that TFSAs do not hold non-qualified investments.

#### Note

Communication of non-qualified investment holdings to the holder on a timely basis will assist the holder in taking appropriate corrective action. For more information on non-qualified investments, see Guide RC4466, *Tax-Free Savings Account (TFSA)*, *Guide for Individuals*.

# Chapter 3 – Tax on an advantage

In this chapter, we explain the tax consequences to a TFSA issuer when an advantage is extended in relation to a TFSA.

In most cases the holder is liable for the advantage tax. However, if the advantage is considered to be extended by the TFSA issuer, or by a person not dealing at arm's length with the issuer, the issuer is liable to pay the tax, rather than the holder.

For more information, see Guide RC4466, *Tax-Free Savings Account (TFSA)*, *Guide for Individuals*, and refer to "Tax payable on an advantage."

If you are liable to pay tax on an advantage, you must fill out and send Form RC298, *Advantage Tax Return for TFSA Issuers*, by June 30th after the end of the calendar year.

# Chapter 4 – Tax payable on prohibited investments

If, in a calendar year, a trust governed by a TFSA acquires property that is a prohibited investment or if previously acquired property becomes prohibited, there are consequences for the TFSA holder in terms of reporting requirements and tax payable.

For more information, see Guide RC4466, *Tax-Free Savings Account (TFSA)*, *Guide for Individuals*, and refer to "Tax payable on prohibited investments."

# Chapter 5 – Taxes on excess and non-resident contributions

TFSA holders are liable for a 1% per-month tax on their excess contributions and non-resident contributions. For more information, see Guide RC4466, *Tax-Free Savings Account (TFSA)*, *Guide for Individuals*.

The application of these taxes will be administered by us. You, the issuer, do not have to specifically identify any withdrawals made by the holder to avoid the continued application of these taxes. Any such withdrawals will be reported as regular withdrawals. You also do not have to report to us when a holder becomes a non-resident.

# Appendix A – Data elements – TFSA individual electronic record

When a monetary value is required, you must report the amount in Canadian dollars and cents. You must make reasonable efforts to determine the fair market value when it is required to be reported. Do not report negative values, as negative values on the TFSA electronic record will result in the record being rejected. You can also find this information by going to cra.gc.ca/tfsa-dataelements.

| TFSA Transaction Data                                                                                    | Comments                                                                                                    |
|----------------------------------------------------------------------------------------------------|----------------------------------------------------------------------------------------------------|
| Transaction date – year-month-day                                                                        | Enter all numeric characters (for example 2016-09-28). You must enter the transaction date of each individual transaction.                                                                                                    |
| TFSA contribution amount                                                                                 | Each contribution must be detailed by day from January 1 to December 31.                                                                                                    |
| TFSA withdrawal amount                                                                                   | Each withdrawal must be detailed by day from January 1 to December 31.                                                                                                    |
| Marriage breakdown transfer out – Fair market value                                                      | To be reported by the issuer that does the actual transfer out.                                                                                                    |
| Marriage breakdown transfer in – Fair market value                                                       | To be reported by the issuer that does the actual transfer in.                                                                                                    |
| Surname of former spouse or common-law partner                                                           | Enter only the former spouse or common-law partner's surname (maximum of 30 letters). Omit titles, such as Mr. or Mrs., and do not include the first given name or initials. Do not use French accents. If it is a compound name, do not use a hyphen or space.                                                                                                    |
|                                                                                                    | The surname you provide must match the surname contained in our database for that SIN. You may want to advise your client that if they make a surname change they have to inform both the CRA and the TFSA issuer.                                                                                                    |
| Given name of former spouse or common-law partner                                                        | Enter only the former spouse or common-law partner's first given name (maximum of 30 letters). If only the initials are available, provide the first initial. Do not use French accents. If it is a compound name, do not use a hyphen or space.                                                                                                    |
| Social insurance number (SIN) or<br>temporary tax number (TTN) of former<br>spouse or common-law partner | Provide the SIN or the individual's TTN. If the field is left blank or contains an invalid SIN or TTN, the submitted return or individual record will be rejected.                                                                                                    |
| spouse or common-law partner                                                                             | A valid SIN does not start with the number 0.  A valid TTN for TFSA contributions starts with the number 01 or 03.                                                                                                    |
|                                                                                                    | All 900-series SINs have an expiry date. At the time the arrangement is entered into, you must validate                                                                                                    |
|                                                                                                    | the SIN's expiry date for this client. If at that time the date is expired, the client is not allowed to open a TFSA. A TFSA remains valid even when a 900-series SIN expires after the arrangement is entered into but before the issuer files the TFSA annual information return.                                                                                                    |
|                                                                                                    | A 900-series SIN is issued to an individual who is neither a Canadian citizen nor a permanent resident. These individuals need a SIN for employment purposes, or to comply with other authorized uses, such as income tax filing. Holders of these SINs include temporary foreign workers and refugee claimants.                                                                                                    |
| Acquisition of non-qualified investment – Fair market value                                              | This refers to situations where a non-qualified investment is acquired or a qualified investment became non-qualified.                                                                                                    |
| Withdrawal of non-qualified investments – Fair market value                                              | This refers to situations where a non-qualified investment is disposed of or a non-qualified investment became qualified.                                                                                                    |
| Business number (BN)                                                                                     | 15 alphanumeric characters – 9 digits – RZ – 4 digits.                                                                                                    |
|                                                                                                    | <b>Example:</b> 123456789RZ0001. The BN must correspond to the "business number (BN)" on the related TFSA summary record.                                                                                                    |
| TFSA identification number                                                                               | 8 numeric characters which must correspond to the TFSA identification number on the related TFSA summary record. If this field is left blank or the number is not valid, the return will be rejected.                                                                                                    |
| TFSA contract number                                                                                     | Maximum of 30 alphanumeric characters. The TFSA contract or account number issued by the issuer to the TFSA holder.                                                                                                    |
|                                                                                                    | Assign a unique identifier number to each TFSA under the same <b>TFSA identification number</b> . This will ensure that we can identify the original individual record when any amended individual record is received. In addition, it will enable the issuer to identify which record in the submission was rejected. Make sure to provide this account number in the same format every year to avoid any rejects. |
|                                                                                                    | If this field is left blank or the number is not unique, the return will be rejected.                                                                                                    |
|                                                                                                    | continued on next page                                                                                                    |

| TFSA Identification Data                                                | Comments                                                                                                    |
|-------------------------------------------------------------------------|----------------------------------------------------------------------------------------------------|
| TFSA holder social insurance number (SIN) or temporary tax number (TTN) | Provide the SIN or the individual's TTN. If the field is left blank or contains an invalid SIN or TTN, the return or individual record will be rejected.                                                                                                    |
| , , , , , , , , , , , , , , , , , , , ,                                 | A valid SIN <b>does not</b> start with the number 0.                                                                                                    |
|                                                                         | A valid TTN for TFSA contributions starts with the number 01 or 03.                                                                                                    |
|                                                                         | All 900-series SINs have an expiry date. At the time the arrangement is entered into, you must validate the SIN's expiry date for this client. If at that time the date is expired, the client is not allowed to open a TFSA. A TFSA remains valid even when a 900-series SIN expires after the arrangement is entered into but before the issuer files the TFSA annual information return. |
|                                                                         | A 900-series SIN is issued to an individual who is neither a Canadian citizen nor a permanent resident. These individuals need a SIN for employment purposes, or to comply with other authorized uses, such as income tax filing. Holders of these SINs include temporary foreign workers and refugee claimants.                                                                            |
| TFSA holder surname                                                     | Enter only the holder's surname (maximum of 30 letters). Omit titles, such as Mr. or Mrs., and do not include the first given name or initials. Do not use French accents. If it is a compound name, do not use a hyphen or space.                                                                                                    |
|                                                                         | The surname you provide must match the surname contained in our database for that SIN. You may want to advise your client that if they make a surname change they have to inform both the CRA and the TFSA issuer.                                                                                                    |
| TFSA holder given name                                                  | Enter only the holder's first given name (maximum of 30 letters). If only the initials are available, provide the first initial. Do not use French accents. If it is a compound name, do not use a hyphen or space.                                                                                                    |
| TFSA holder initial                                                     | Enter the initial of the holder's second given name.                                                                                                    |
| TFSA holder address – line 1                                            | Enter the first line of the TFSA holder's address.                                                                                                    |
| TFSA holder address – line 2                                            | Enter the second line of the TFSA holder's address.                                                                                                    |
| TFSA holder city                                                        | Enter the city in which the TFSA holder is located.                                                                                                    |
| TFSA holder province or territory code                                  | Enter the Canadian province, territory or the state in the U.S.A. in which the TFSA holder is located. Use the abbreviations listed in the T619, <i>Electronic Transmittal</i> record, under the section " <b>Transmitter province or territory code</b> ."  When the TFSA holder's country code is neither CAN nor USA, enter <b>ZZ</b> in this field.                                     |
| TFSA holder country code                                                | Use the alphabetic country code (3 alpha characters), as outlined in the International Standards Organization (ISO) 3166, Codes for the representation of names of countries and their subdivisions.  Always use CAN for Canada, and USA for the United States of America.                                                                                                    |
| TFSA holder postal code                                                 | Enter the TFSA holder's Canadian postal code in alphanumeric sequence (for example: A9A9A9), or the USA zip code. Where the country code is neither CAN nor USA, enter the foreign postal code (maximum 10 alphanumeric characters).                                                                                                    |
| TFSA holder date of birth – year-month-day                              | Enter all numeric characters (for example 1991-09-28).                                                                                                    |
| TFSA holder date of death – year-month-day                              | Enter all numeric characters (for example 2016-09-28). Fill out this field in the year of death of the last holder. If the account has a successor holder, do not report the date of death in this field. See the field "Successor holder account: Y or N"                                                                                                    |
| TFSA holder fair market value at time of death                          | Fill out this field for the year of death of the last holder. If the account has a successor holder, do not report the FMV at death.                                                                                                    |
|                                                                         | <b>Example</b> In 2016, John Smith opened a TFSA, account number 12345. Jane Smith, his wife, is named the successor holder of this TFSA. John dies in 2017.                                                                                                    |
|                                                                         | For reporting year 2016, file the individual record under John's name and SIN for TFSA contract 12345, and indicate "N" for <b>no</b> in the "Successor holder account" field.                                                                                                    |
|                                                                         | For reporting year 2017, file the individual record for the TFSA account number 12345 with all the transactions under Jane's name and SIN. Indicate "Y" for yes in the "Successor holder account" field and provide John's name, SIN, and date of death.                                                                                                    |
|                                                                         | Do not file an individual record for John for the year of death.                                                                                                    |
|                                                                         | The individual record submitted for Jane will not include the FMV at death. Under this TFSA account number 12345, you will complete the FMV at death and the date of death only when the last holder dies.                                                                                                    |
|                                                                         | In subsequent years, do not answer <b>yes</b> or provide the deceased's information. However, if you do answer <b>yes</b> then you will have to provide the deceased's information as well. If you answer <b>yes</b> but do not provide the deceased's information, or you answer <b>no</b> but you provide the deceased's information, it will cause the record to be rejected.            |
|                                                                         | continued on next page                                                                                                    |

| New TFSA account this year for this                                            |                                                                                                    |
|--------------------------------------------------------------------------------|----------------------------------------------------------------------------------------------------|
| holder: Y or N                                                                 | Each time an arrangement is entered into, the TFSA issuer is required to file an election to register the arrangement as a TFSA under the SIN or TTN of the holder. Also, to register this arrangement the election must be filed before the month of March after the end of the year that the arrangement was entered into.                                                                      |
|                                                                                | Identifying new accounts is an important step in processing individual records.  The only time "Y" for yes would show in this field is when you file a TFSA contract or account number for the first time. For other years, indicate "N" for no. If the holder dies in a year subsequent to the year of election and there is a successor holder, this field should still show "N" for no.        |
| TFSA account closed this year: Y or N                                          | Enter "Y" for yes and provide the closing date if the account was closed during the year. Once an account is closed, the TFSA contract or account number cannot be reused under the particular TFSA identification number because of the unique identifier requirement.                                                                                                    |
|                                                                                | If the holder has withdrawn all funds from an account in the previous year and there is no activity in that account throughout the current year, we consider the account to still be open. You would still have to file an individual record for each year for this TFSA contract or account number.                                                                                              |
| TFSA close date – year-month-day                                               | Enter all numeric characters (for example 2016-09-28).                                                                                                    |
| Successor holder account: Y or N                                               | If, in the year of the holder's death, a successor holder exists at the time of death, indicate "Y" for yes. You will be required to provide the name, SIN, and date of death of the holder.                                                                                                    |
|                                                                                | When an excess TFSA amount exists, that amount will be deemed a contribution made by the successor holder at the beginning of the month following the month in which the holder dies. Do not report that deemed contribution on the individual record. The CRA will update the successor holder file.                                                                                             |
|                                                                                | In subsequent years, do not answer <b>yes</b> or provide the deceased's information. However, if you do answer <b>yes</b> then you will have to provide the deceased's information as well. If you answer <b>yes</b> but do not provide the deceased's information, or you answer " <b>N</b> " for <b>no</b> but you provide the deceased's information, it will cause the record to be rejected. |
|                                                                                | See the example under "TFSA holder fair market value at time of death," above.                                                                                                    |
| Surname of deceased holder                                                     | Enter only the deceased holder's surname (maximum of 30 letters). Omit titles, such as Mr. or Mrs., and do not include the first given name or initials. Do not use French accents. If it is a compound name, do not use a hyphen or space.                                                                                                    |
|                                                                                | The surname you provide must match the surname contained in our database for that SIN. You may want to advise your client that if they make a surname change they have to inform both the CRA and the TFSA issuer.                                                                                                    |
| Given name of deceased holder                                                  | Enter only the deceased holder's first given name (maximum of 30 letters). If only the initials are available, provide the first initial. Do not use French accents. If it is a compound name, do not use a hyphen or space.                                                                                                    |
| Initial of deceased holder                                                     | Enter the initial of the deceased holder's second given name.                                                                                                    |
| Social insurance number (SIN) or temporary tax number (TTN) of deceased holder | Provide the SIN or the individual's TTN. If the field is left blank or contains an invalid SIN or TTN, the return or individual record will be rejected.                                                                                                    |
| ueceaseu noidei                                                                | A valid SIN <b>does not</b> start with the number 0.  A valid TTN for TFSA contributions starts with the number 01 or 03.                                                                                                    |
|                                                                                | All 900-series SINs have an expiry date. At the time the arrangement is entered into, you must validate the SIN's expiry date for this client. If at that time the date is expired, the client is not allowed to open a TFSA. A TFSA remains valid even when a 900-series SIN expires after the arrangement is entered into but before the issuer files the TFSA annual information return.       |
|                                                                                | A 900-series SIN is issued to an individual who is neither a Canadian citizen nor a permanent resident These individuals need a SIN for employment purposes, or to comply with other authorized uses, such as income tax filing. Holders of these SINs include temporary foreign workers and refugee claimants.                                                                                   |
| TFSA deceased holder date of death – year-month-day                            | Enter all numeric characters (for example 2016-09-28). Fill out this field when you answer "Y" for yes to "Successor holder account: Y or N."                                                                                                    |
| Calendar year-end fair market value                                            | You must fill out this field for each year the account is open even if there is no activity throughout the year and/or the value is nil. The fair market value cannot be negative.                                                                                                    |
| Total number of transaction records                                            | Enter the total number of transaction records included in this slip.                                                                                                    |
| Total holder contributions                                                     | Enter the total of all contributions.                                                                                                    |
| Total holder withdrawals                                                       | Enter the total of all amounts withdrawn.                                                                                                    |
| Total holder transfer out – Marriage<br>breakdown – Fair market value          | Enter the total of all transfers out.                                                                                                    |
| Total holder transfer in – Marriage<br>breakdown – Fair market value           | Enter the total of all transfers in.                                                                                                    |
| Report type code                                                               | Original = O Amendment = A Cancelled = C An amended return cannot contain an original slip. An original return cannot contain an amended or cancelled slip.                                                                                                    |

# Appendix B – Data elements – TFSA return summary

When a monetary value is required you must report the amount in Canadian dollars and cents. You must make reasonable efforts to determine fair market value when it is required to be reported. Do not report negative values, as negative values on the TFSA electronic record will result in the record being rejected.

| Field Names                                       | Comments                                                                                                    |
|---------------------------------------------------|----------------------------------------------------------------------------------------------------|
| Business number (BN)                              | 15 alphanumeric characters – 9 digits – RZ – 4 digits                                                                                                    |
|                                                   | <b>Example</b> : 123456789RZ0001                                                                                                    |
|                                                   | In order to process a return, the complete BN is required.                                                                                                    |
| Summary type code                                 | Original = O                                                                                                    |
|                                                   | Amendment = A An amended return cannot contain an original slip. An original return cannot contain an amended or cancelled                                                                                                    |
|                                                   | slip.                                                                                                    |
| Reporting year                                    | Enter the tax year: 4 numeric characters (for example 2016).                                                                                                    |
|                                                   | Make sure that the year you enter is the same as the year on the transaction dates of the individual records.                                                                                                    |
| TFSA identification number                        | 8 numeric characters                                                                                                    |
|                                                   | A TFSA identification number is the number we assign to each specimen that has been accepted by the Registered Plans Directorate. For more information, go to <b>cra.gc.ca/rpd</b> , and select "Tax-Free Savings Account (TFSA)."                                                                                                    |
| Total number of TFSA slips                        | Enter the total number of transaction records included in this summary. Maximum of 7 numeric characters.                                                                                                    |
| Filer name – line 1                               | If an ampersand (&) is used in the name area, enter as "&amp." Maximum of 35 alphanumeric characters.                                                                                                    |
| Filer name – line 2                               | Maximum of 35 alphanumeric characters                                                                                                    |
| Filer name – line 3                               | Use this line for "care of" or "attention." Maximum of 35 alphanumeric characters.                                                                                                    |
| Filer address – line 1                            | Maximum of 30 alphanumeric characters                                                                                                    |
| Filer address – line 2                            | Maximum of 30 alphanumeric characters                                                                                                    |
| Filer city                                        | Maximum of 28 alphanumeric characters                                                                                                    |
| Filer province or territory code                  | Enter the Canadian province, territory or the state in the U.S.A. in which the filer is located.                                                                                                    |
|                                                   | Use the abbreviations listed in the T619, <i>Electronic Transmittal</i> record, under the section " <b>Transmitter</b> province or territory code."                                                                                                    |
|                                                   | When the TFSA holder's country code is neither CAN nor USA, enter <b>ZZ</b> in this field.                                                                                                    |
| Filer country code                                | Use the alphabetic country code (3 alpha characters), as outlined in the International Standards Organization (ISO) 3166, Codes for the representation of names of countries and their subdivisions.                                                                                                    |
|                                                   | Always use <b>CAN</b> for Canada, and <b>USA</b> for the United States of America.                                                                                                    |
| Filer postal code                                 | Enter the TFSA filer's Canadian postal code in an alphanumeric sequence (for example: A9A9A9) or the USA zip code. Where the country code is neither CAN nor USA, enter the foreign postal code (maximum 10 alphanumeric characters).                                                                                                    |
| Contact surname                                   | Enter only the contact's surname (maximum of 30 letters). Omit titles, such as Mr. or Mrs., and do not include the first given name or initials. Do not use French accents. If it is a compound name, do not use a hyphen or space.                                                                                                    |
| Contact given name                                | Enter only the contact's first given name (maximum of 30 letters). If only the initials are available, provide the first initial. Do not use French accents. If it is a compound name, do not use a hyphen or space.                                                                                                    |
| Contact telephone number                          | Enter 3 numeric characters with a hyphen (–) followed by 3 numeric characters with a hyphen (–), followed by 4 numeric characters.                                                                                                    |
| Contact extension number                          | Maximum of 5 numeric characters.                                                                                                    |
| Contact email address                             | Maximum of 60 alphanumeric characters. Enter the contact's email address. This is the only way we will advise you that information has been posted on My Business Account, which will indicate the status of the TFSA annual information return and the individual records being rejected. If you are the representative, use the Represent a Client service. |
| Total contributions amount                        | Enter the total amount of all contributions.                                                                                                    |
| Total withdrawals amount                          | Enter the total amount of all withdrawals.                                                                                                    |
| Total calendar year-end fair market value (FMV)   | Enter the total FMV. The FMV must also include the FMV of accounts that had no activity during the year.                                                                                                    |
| Total transfers out – marriage breakdown amount   | Enter the total amount of transfers out as a result of marriage breakdown, if applicable.                                                                                                    |
| Total transfers in – marriage<br>breakdown amount | Enter the total amount of transfers in as a result of marriage breakdown, if applicable.                                                                                                    |

# Related forms and publications

| 1 011113 |                                                                        |
|----------|------------------------------------------------------------------------|
| NRTA1    | $Authorization\ for\ Non-Resident\ Tax\ Exemption$                     |
| T3RET    | T3 Trust Income Tax and Information Return                             |
| RC1      | Request for a Business Number                                          |
| RC59     | Business Consent                                                       |
| RC193    | Service-Related Complaint                                              |
| RC236    | Application for a Tax-Free Savings Account<br>Identification Number    |
| RC257    | Request for an Information Return Program<br>Account (RZ)              |
| RC298    | Advantage Tax Return for TFSA Issuers                                  |
| RC4288   | Request for Taxpayer Relief – Cancel or Waive<br>Penalties or Interest |
| RC7259   | Business Consent for Selected Listed Financial Institutions            |

### **Guides**

**Forms** 

| RC4157 | Deducting Income Tax on Pension and Other<br>Income, and Filing the T4A Slip and Summary |
|--------|------------------------------------------------------------------------------------------|
| RC4466 | Tax-Free Savings Account (TFSA), Guide for<br>Individuals                                |
| T4013  | T3 Trust Guide                                                                           |
| T4015  | T5 Guide – Return of Investment Income                                                   |
| T4061  | $NR4-Non-Resident\ Tax\ Withholding,\ Remitting, and\ Reporting$                         |

# **Pamphlets**

RC2 The Business Number and Your Canada Revenue Agency Program Accounts

RC4420 Information on CRA – Service Complaints

#### Income tax folios

S5-F1-C1 Determining an Individual's Residence Status S1-F5-C1 Related Persons and Dealing at Arm's Length

### Information circulars

| IC07-1   | Taxpayer Relief Provisions                                                                                                  |
|----------|----------------------------------------------------------------------------------------------------|
| IC76-12R | Applicable Rate of Part XIII Tax on Amounts Paid or Credited to Persons in Countries with which Canada has a Tax Convention |
| IC77-16R | Non-Resident Income Tax                                                                                                    |
| IC82-2R  | Social Insurance Number Legislation that Relates to<br>the Preparation of Information Slips                                 |
| IC89-3   | Policy Statement on Business Equity Valuations                                                                              |
| IC97-2R  | Customized Forms                                                                                                    |

# **Online services**

### Handling business taxes online

Save time using the CRA's online services for businesses. You can:

- authorize a representative, an employee, or a group of employees, who has registered with Represent a Client, for online access to your business accounts;
- request or delete authorization online through Represent a Client, if you are a representative;
- file or amend information returns without a web access code;
- download rejected TFSA individual records;
- register for online mail, get email notifications, and view your mail online;
- authorize the withdrawal of a pre-determined amount from your bank account;
- enrol for direct deposit, update banking information, and view direct deposit transactions;
- change addresses;
- view the status of filed returns; and
- do much more.

To register or log in to our online services, go to:

- cra.gc.ca/mybusinessaccount, if you are a business owner; or
- cra.gc.ca/representatives, if you are an authorized representative or employee.

For more information, go to cra.gc.ca/businessonline.

# Receiving your CRA mail online

You, or your representative (authorized at a level 2), can register to receive some of your CRA mail in your secure online account.

When you or your representative registers for online mail, an email notification will be sent to the email address provided when there is new mail available to view in My Business Account. Correspondence available through online mail will no longer be printed and mailed. To register, select the "Manage online mail" service and follow the steps.

Using our online mail service is faster and easier than managing paper correspondence.

# Authorizing the withdrawal of a pre-determined amount from your bank account

Pre-authorized debit (PAD) is an online, self-service, payment option. Through this option, you agree to authorize the CRA to withdraw a pre-determined amount from your bank account to pay tax on a specific date or dates. You can set up a PAD agreement using the CRA's secure My Business Account service at cra.gc.ca/mybusinessaccount. PADs are flexible and managed by you. You can view historical records, modify, cancel, or skip a payment. For more information, go to canada.ca/payments and select "Pre-authorized debit."

### My Payment

My Payment is an electronic payment service offered by the CRA that uses Visa® Debit or Interac® Online for individuals and businesses to make payments directly to the CRA using their bank access cards.

Use this service to make payments to one or more CRA accounts in one simple transaction.

For more information, go to cra.gc.ca/mypayment.

# MyBenefits CRA – get your information on the go!

You can use MyBenefits CRA mobile app to securely access your benefit information. You can see your personalized benefit amounts and dates, including related provincial and territorial programs, or the status of your application for child benefits.

To get more details on the MyBenefits CRA mobile app, go to cra.gc.ca/mobileapps.

# For more information

### What if you need help?

If you need more information after reading this guide, visit cra.gc.ca or call 1-800-959-5525.

### Forms and publications

To get our forms and publications, go to cra.gc.ca/forms or call 1-800-959-5525.

# **Electronic mailing lists**

We can notify you by email when new information on a subject of interest to you is available on our website. To subscribe to our electronic mailing lists, go to cra.gc.ca/lists.

### **Tax Information Phone Service (TIPS)**

For personal and general tax information by telephone, use our automated service, TIPS, by calling **1-800-267-6999**.

### Teletypewriter (TTY) users

TTY users can call **1-800-665-0354** for bilingual assistance during regular business hours.

### Service complaints

You can expect to be treated fairly under clear and established rules, and get a high level of service each time you deal with the Canada Revenue Agency (CRA); see the *Taxpayer Bill of Rights*.

If you are not satisfied with the service you received, try to resolve the matter with the CRA employee you have been dealing with or call the telephone number provided in the CRA's correspondence. If you do not have contact information, go to cra.gc.ca/contact.

If you still disagree with the way your concerns were addressed, you can ask to discuss the matter with the employee's supervisor.

If you are still not satisfied, you can file a service complaint by filling out Form RC193, *Service-Related Complaint*.

If the CRA has not resolved your service-related complaint, you can submit a complaint with the Office of the Taxpayers' Ombudsman.

For more information, go to cra.gc.ca/complaints.

### Reprisal complaint

If you believe that you have experienced reprisal, fill out Form RC459, *Reprisal Complaint*.

For more information about reprisal complaints, go to **cra.gc.ca/reprisalcomplaints**.

#### Tax information videos

We have a number of tax information videos for individuals on topics such as the income tax and benefit return, the Canadian tax system, and tax measures for persons with disabilities. To watch our videos, go to cra.gc.ca/videogallery.

#### **Due dates**

When the due date falls on a Saturday, a Sunday, or a public holiday recognized by the CRA, we consider your payment to be on time if we receive it on the next business day. Your return is considered on time if we receive it or if it is postmarked on or before the next business day.

For more information, go to cra.gc.ca/importantdates.

### **Cancellation of penalties or interest**

The CRA administers legislation, commonly called the taxpayer relief provisions, that gives the CRA discretion to cancel penalties or interest when taxpayers are unable to meet their tax obligations due to circumstances beyond their control.

The CRA's discretion to cancel penalties or interest is limited to any tax year, fiscal period or reporting period, as applicable, ending in any of the 10 calendar years before the year in which you make your request.

To make a request, fill out Form RC4288, Request for Taxpayer Relief – Cancel or Waive Penalties or Interest. For more information about the cancellation of penalties or interest and how to submit your request, go to cra.gc.ca/taxpayerrelief.